Client Information Center Walkthrough 2017 Utah Dual Language Immersion Programs OL DUR GUTENTAG BONJOUR GUTENTAG

ANYOUNG HASEYO

VIHA PRO

Ē

Please go to: https://www.languagetesting.com to sign into the Client Site. Choose "Organizations."

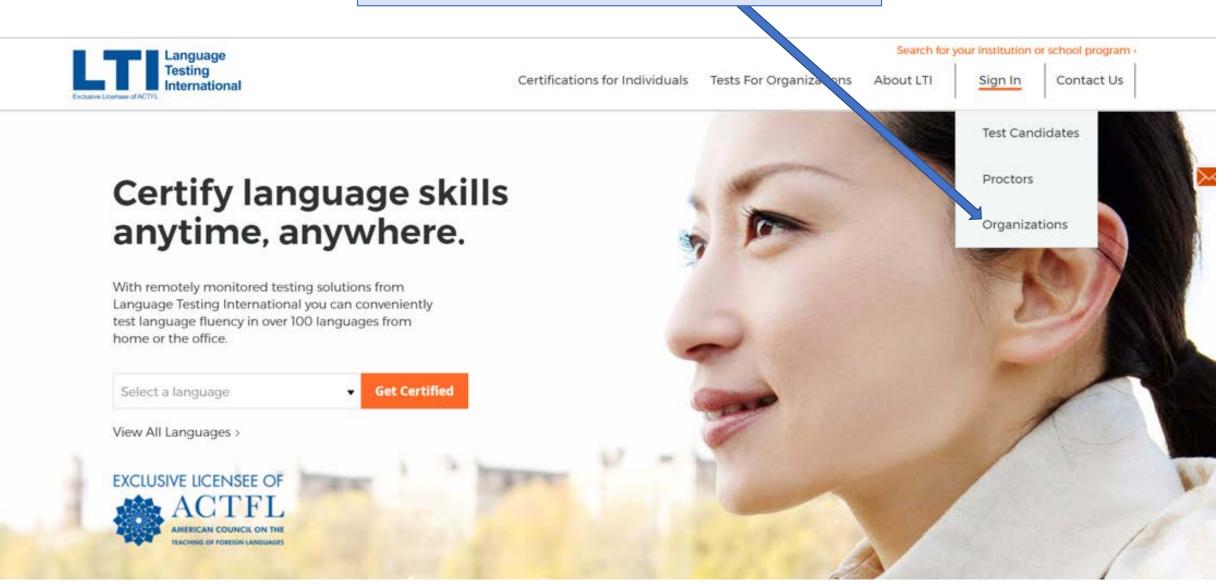

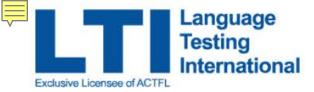

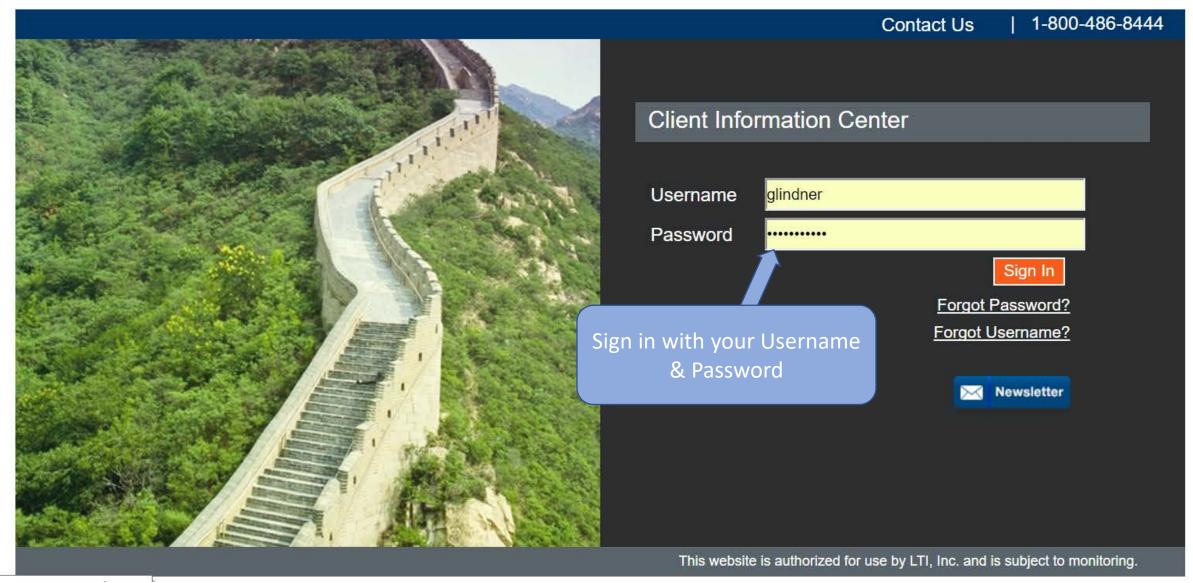

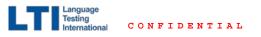

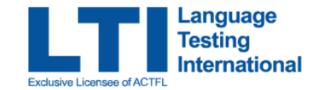

|                                       |                                                               |                        | Contact U                                            | s   1-800                     | )-486-8444         |
|---------------------------------------|---------------------------------------------------------------|------------------------|------------------------------------------------------|-------------------------------|--------------------|
|                                       | Welcome Utah State Board                                      | or Education -         | - Dual Immersion Assessment!                         | Log Out                       | Mail (0)           |
| Home                                  | Quick Test Record Lookup<br>Search for candidate test record. |                        |                                                      |                               |                    |
| Test Requests                         |                                                               |                        |                                                      |                               |                    |
| Print Certificates                    | Search for:                                                   |                        |                                                      |                               |                    |
| Download Data                         |                                                               |                        | Search by Name                                       |                               |                    |
| AAPPL Test Status                     |                                                               |                        | Search by Candidate ID                               |                               |                    |
| My Account                            | Menu items are                                                |                        |                                                      |                               |                    |
| Sub-accounts                          | on the                                                        |                        |                                                      |                               |                    |
| Reporting                             | left-hand side.                                               |                        |                                                      |                               |                    |
| Change Password                       |                                                               |                        |                                                      |                               |                    |
| Logout                                |                                                               |                        |                                                      |                               |                    |
|                                       |                                                               |                        |                                                      |                               |                    |
|                                       |                                                               |                        |                                                      |                               |                    |
|                                       |                                                               |                        |                                                      |                               |                    |
|                                       |                                                               |                        |                                                      |                               |                    |
| Testing<br>International CONFIDENTIAL | Longuago Testing Inte                                         | arational • 145 Hamilt | ton Ave. Suite 1104 • White Plains, NY 10601 • (1-80 | 10) 486 8444 <b>-</b> yangu b | anguagotacting com |

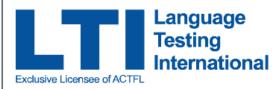

Language Testing

Ę

### To view AAPPL Test Status, Student information, test information, print labels and more...

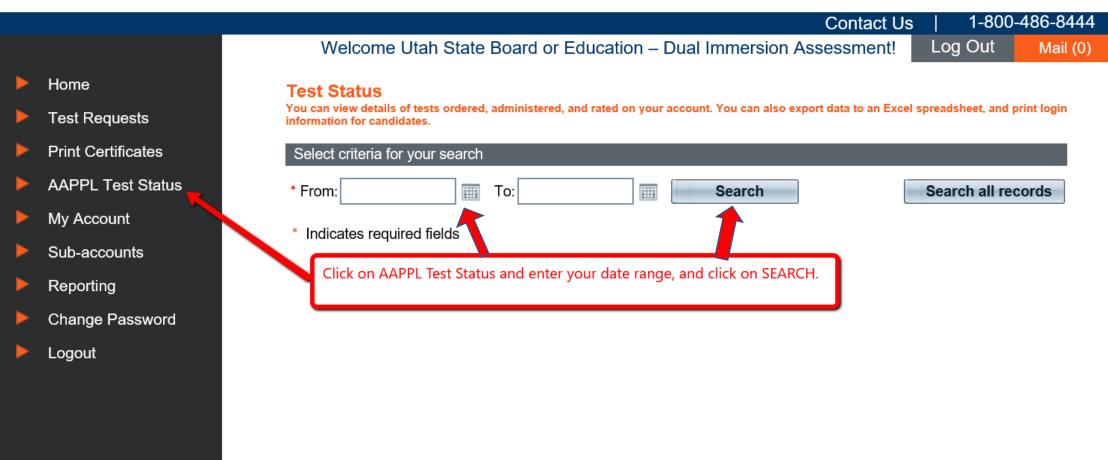

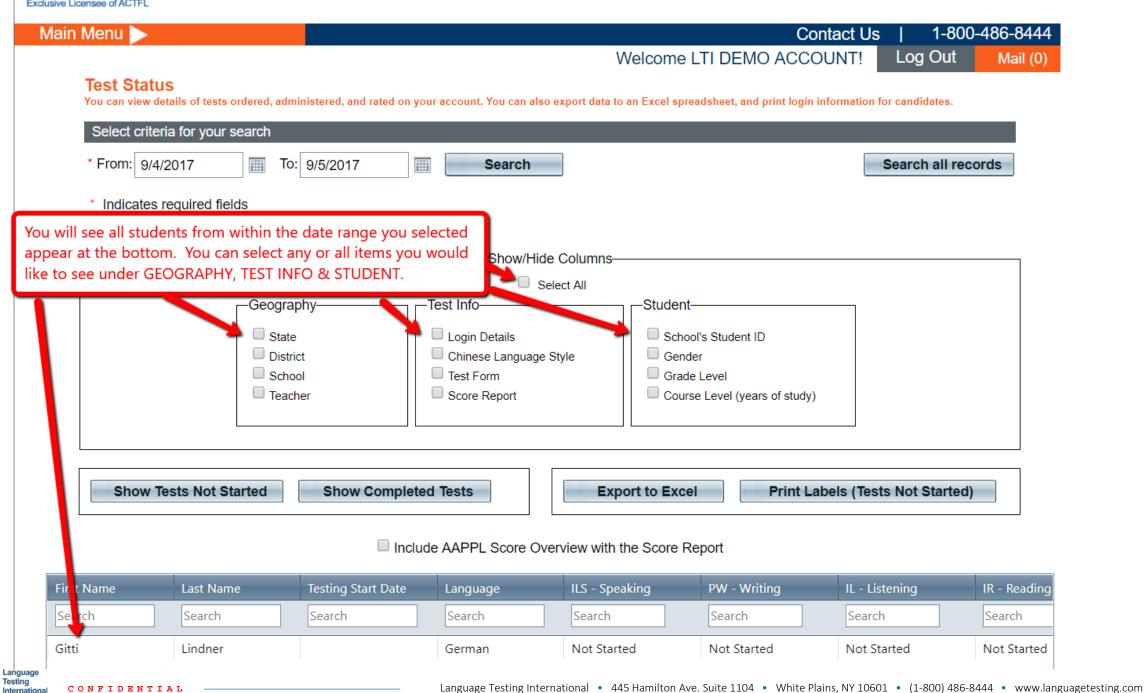

#### Test Status

You can view details of tests ordered, administered, and rated on your account. You can also export data to an Excel spreadsheet, and print login information for candidates.

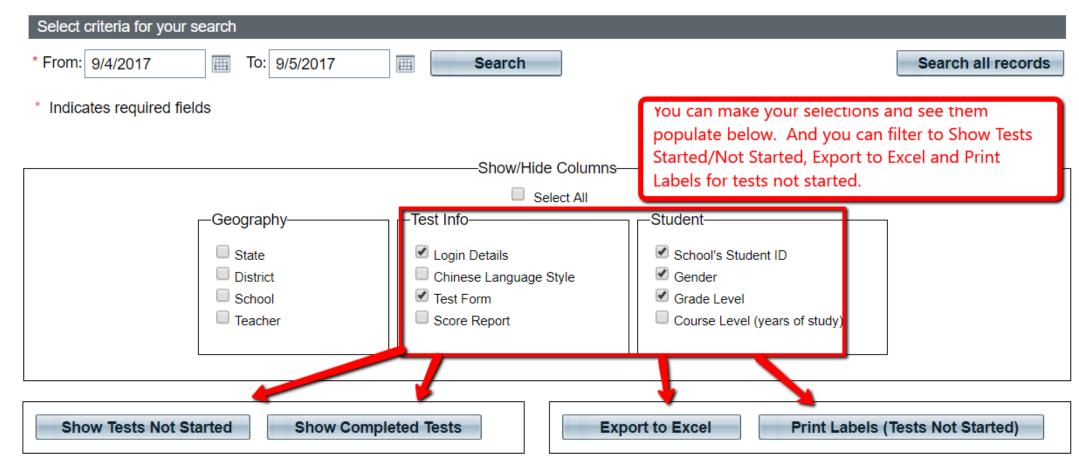

#### Include AAPPL Score Overview with the Score Report

| PW - Writing | IL - Listening | IR - Reading | Login Details                           | Test Form | School's Student ID | Gender | Grade Level |
|--------------|----------------|--------------|-----------------------------------------|-----------|---------------------|--------|-------------|
| Search       | Search         | Search       | Search                                  | Search    | Search              | Search | Search      |
| Not Started  | Not Started    | Not Started  | Username: K1812739<br>Password: J760295 | A         | 43425               | Female | 4           |

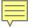

\*Note: Be sure to turn off your pop-up blocker when choosing "Print Labels"

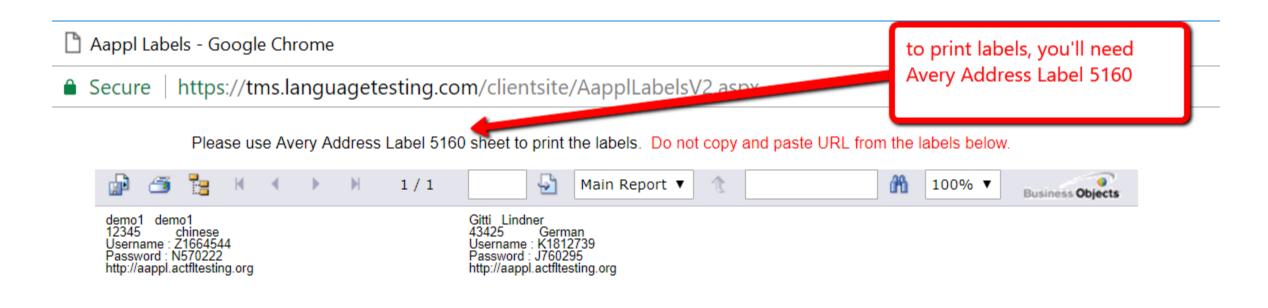

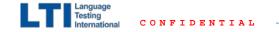

Test Status

You can view details of tests ordered, administered, and rated on your account. You can also export data to an Excel spreadsheet, and print login information for candidates.

| Select criteria for your search         * From:       10/6/2016       To:       10/21/2016       Search       Search all records         * Indicates required fields            Geography         Test Info         Student         Student ID         Search all records        Custom Fields             State         State         State         Stool         State         Stool         Stool |         |                                                   |                 |                                                                   |            |                   |                  |   |
|----------------------------------------------------------------------------------------------------|---------|---------------------------------------------------|-----------------|-------------------------------------------------------------------|------------|-------------------|------------------|---|
| Geography–                                                                                                    | fields  | ✓ Login Details<br>□ Chinese Langu<br>✓ Test Form |                 | Select All Student Student School's Student ID Gender Grade Level |            | Course Entry Date | 2                |   |
| Reports for complete tests here.                                                                                                    | d       |                                                   | leted Tests     |                                                                   |            | Print Labels (Te  | sts Not Started) |   |
|                                                                                                    |         |                                                   | clude AAPPL Sco | re Overview with the Sco                                          | ore Report |                   |                  |   |
| Options Login                                                                                                    | Details | Test Fon                                          | Score Report    | School's Student ID                                               | Gender     | Grade Level       |                  |   |
| Search                                                                                                    | 1       | Search                                            | 4               | Search                                                            | Search     | Search            |                  |   |
|                                                                                                    |         | A                                                 | Score Report    | 2048266                                                           | F          | 3                 |                  | ^ |
| Userna                                                                                                    | ime:    | А                                                 | Score Report    | 9613174                                                           | F          | 4                 |                  |   |

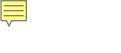

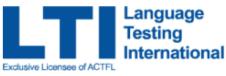

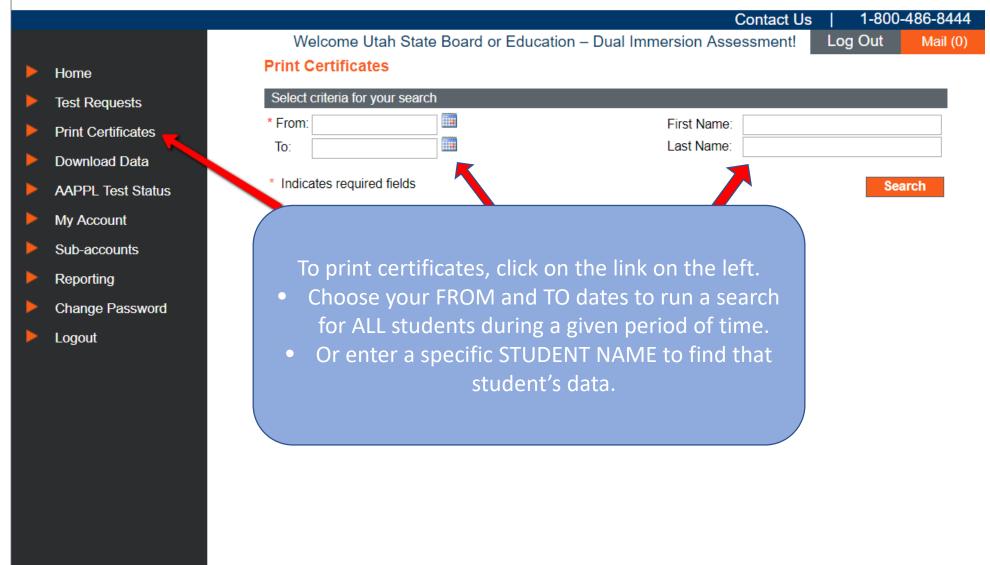

LTI

| Main Menu >                                            |             |                            |                |                                                            |              | Contact Us | 1-800- | 486-8444        |
|--------------------------------------------------------|-------------|----------------------------|----------------|------------------------------------------------------------|--------------|------------|--------|-----------------|
|                                                        | W           | /elcome Utah S             | tate Board o   | or Education – Dual Imr                                    | nersion As   | sessment!  | og Out | Mail (0)        |
| Print Certifica                                        | tes         |                            |                |                                                            |              |            |        |                 |
| Select criteria for                                    | your search |                            |                |                                                            |              |            |        |                 |
| * From: 10/15/20<br>To: 10/21/20<br>* Indicates requir | 16          |                            |                | ange, all students who<br>ing this time frame wil          | Nomo:        |            | Searc  | ch              |
|                                                        |             |                            |                | e <mark>rtificate(s)</mark><br>Overview with the Score Rep | ort          |            |        |                 |
| Candidate Name                                         |             | <u>School</u>              | <u>Teacher</u> | District                                                   | <u>State</u> | Product    |        | <u>Language</u> |
|                                                        | 1900017     | Butler Elementary<br>(108) | 165933         | Canyons District (42)                                      | UT           | ILS        |        | French          |

|                  | 1988812 | Butler Elementary<br>(108) | 165933 | Canyons District (42) | UT | ILS | French |     |
|------------------|---------|----------------------------|--------|-----------------------|----|-----|--------|-----|
|                  | 1998401 | Butler Elementary<br>(108) | 165933 | Canyons District (42) | UT | ILS | French |     |
| AVEDIE DOWERS    | 2003736 | Butler Elementary<br>(108) | 165933 | Canyons District (42) | UT | ILS | French |     |
| CADALLE CADIMALE | 2003738 | Butler Elementary<br>(108) | 165933 | Canyons District (42) | UT | ILS | French |     |
|                  | 2003741 | Butler Elementary<br>(108) | 165933 | Canyons District (42) | UT | ILS | French |     |
| MODENCE          | 2003742 | Butler Elementary<br>(108) | 165933 | Canyons District (42) | UT | ILS | French |     |
|                  | 2003748 | Butler Elementary<br>(108) | 165933 | Canyons District (42) | UT | ILS | French |     |
|                  | 2003749 | Butler Elementary<br>(108) | 165933 | Canyons District (42) | UT | ILS | French |     |
|                  | 2003758 | Butler Elementary<br>(108) | 165933 | Canyons District (42) | UT | ILS | French |     |
| MANELLA MAIO     | 2003760 | Butler Elementary<br>(108) | 165933 | Canyons District (42) | UT | ILS | French |     |
|                  | 2007966 | Butler Elementary (108)    | 165933 | Canyons District (42) | UT | ILS | French | m 1 |
|                  |         | Dudley Classes as have     |        |                       |    |     |        | 1   |

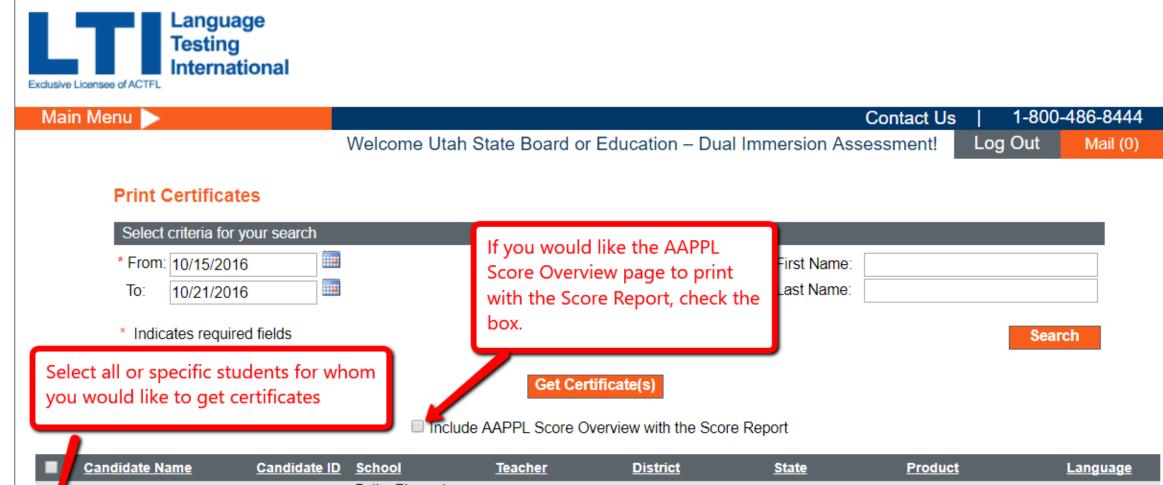

Ē

|   | Candidate Name | <u>Candidate ID</u> | <u>School</u>              | <u>Teacher</u> | <u>District</u>       | <u>State</u> | Product | <u>Language</u> |
|---|----------------|---------------------|----------------------------|----------------|-----------------------|--------------|---------|-----------------|
| 4 |                | 1988812             | Butler Elementary (108)    | 165933         | Canyons District (42) | UT           | ILS     | French          |
|   |                | 1998401             | Butler Elementary<br>(108) | 165933         | Canyons District (42) | UT           | ILS     | French          |
|   | AVENIE DOME    | 2003736             | Butler Elementary<br>(108) | 165933         | Canyons District (42) | UT           | ILS     | French          |
|   |                | 2003738             | Butler Elementary<br>(108) | 165933         | Canyons District (42) | UT           | ILS     | French          |
|   | Contraction S  | 2003741             | Butler Elementary<br>(108) | 165933         | Canyons District (42) | UT           | ILS     | French          |
|   |                | 2003742             | Butler Elementary<br>(108) | 165933         | Canyons District (42) | UT           | ILS     | French          |
|   |                | 2003748             | Butler Elementary<br>(108) | 165933         | Canyons District (42) | UT           | ILS     | French          |
|   |                | 2003749             | Butler Elementary          | 165933         | Canyons District (42) | UT           | ILS     | French          |

#### **AAPPL Measure Score Report Information**

AAPPL Measure is a performance-based assessment whose tasks are linked to World-Readiness Standards for Learning Languages and The ACTFL Performance Descriptors for Language Learners. AAPPL Measure's scores range from N-1 (low range of Novice) through A (the beginning end of the Advanced range).

Within the Novice level, the scores are N-1, N-2, N-3, and N-4. A score of N-1 reflects the abilities described as Novice Low in the ACTFL Proficiency Guidelines 2012. Scores of N-2 and N-3 reflect Novice-Mid abilities, with N-3 being a stronger performance within the Novice-Mid range; N-4 reflects Novice-High abilities. This means that a learner who receives the score of N-4, in addition to performing all Novice level functions fully, also shows some performance at the Intermediate level, but does not do so consistently.

Within the Intermediate level, the scores are I-1, I-2, I-3, I-4, and I-5. A score of I-1 reflects the abilities described as Intermediate Low in the ACTFL Proficiency Guidelines 2012. Scores of I-2, I-3, and I-4 are all in the Intermediate-Mid range. Given that the Intermediate Mid represents a broad range of abilities, the delineation allows learners and teachers to determine where the performance falls within that broad range and to track progress within that range. I-5 reflects Intermediate High abilities. This means that a learner who receives the score of I-5, in addition to performing all Intermediate level functions fully, also shows some performance at the Advanced level, but does not do so consistently. Learners are presented with Advanced-level tasks on Form B so that they are given the opportunity to provide evidence of performance at that level.

A score of A reflects fully-sustained performance at Intermediate and significar Parange as well.

Page 1 provides the AAPPL Measure Score Report Information.

| ACTFL Proficiency<br>Guidelines | ACTFL<br>Performance Scale | AAPPL Measure<br>Performance Score | For | m |
|---------------------------------|----------------------------|------------------------------------|-----|---|
| Advanced Low                    | ADVANCED                   | Α                                  |     |   |
| Intermediate High               | ADVANCED                   | I-5                                |     |   |
| Intermediate Mid                |                            | I-4                                |     | в |
| Intermediate Mid                | INTERMEDIATE               | I-3                                |     |   |
| Intermediate Mid                |                            | 1-2                                |     |   |
| Intermediate Low                |                            | I-1                                |     |   |
| Novice High                     |                            | N-4                                | A   |   |
| Novice Mid                      |                            | N-3                                |     |   |

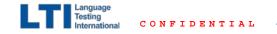

|                                            |                                                                  | AAPPL Measure Score                                                                                                    | Report                                                                                                    |                                                                                                    |  |
|--------------------------------------------|------------------------------------------------------------------|----------------------------------------------------------------------------------------------------|----------------------------------------------------------------------------------------------------|----------------------------------------------------------------------------------------------------|--|
| Student Nar<br>School Nam                  |                                                                  | <b>den Wicknick/2</b> 048266<br>0                                                                                                    | Language:<br>Report Date:                                                                                                    | Spanish<br>9/5/2017                                                                                                    |  |
| Mode                                       | Your Score                                                       | Score Description                                                                                                    | S                                                                                                    | trategy                                                                                                    |  |
| Interpersonal<br>Listening and<br>Speaking | A<br>I-5<br>I-4<br>I-3<br>I-2<br>I-1<br>N-4<br>N-3<br>N-2<br>N-1 | Your AAPPL Interpersonal Listening/Speak<br>score of I-4 means that you keep the<br>conversations going about yourself and you<br>life by asking questions and describing or<br>stories. You easily use your language to<br>express your own thoughts. You can get<br>things that you need or want even if it re-<br>extra effort. You speak in well-connected<br>sentences. You do all of this in a way that<br>your teacher and others who are used to<br>language learners readily understand you.<br>People who are not used to language lear<br>understand what you are saying some of<br>time. | Once you've told a<br>our something to each<br>telling you see in your cla<br>and then add more<br>the conversations abou<br>quires immediate environm<br>situation where you<br>and a problem arise<br>complication. | ies from beginning to end.<br>story, go back, and add<br>part of it. Describe everything<br>ss, your neighborhood or home<br>detail to it. Practice having<br>it topics beyond your<br>tent. Pretend you're in a<br>i need to do or get something<br>s. Practice resolving the |  |
| Interpretive                               | A<br>1-5<br>1-4<br>1-3<br>1-2                                    | SC                                                                                                    | The student score report provides the score, score description and strategy for improvement.                                                                                                    |                                                                                                    |  |

For more details on the AAPPL Measure Score Report, please visit this link.

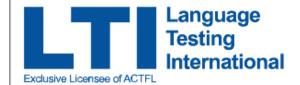

|                                              | Contact Us   1-800-486-844                                                                               |
|----------------------------------------------|----------------------------------------------------------------------------------------------------|
|                                              | Welcome Utah State Board or Education – Dual Immersion Assessment! Log Out Mail (0)                      |
| <ul><li>Home</li><li>Test Requests</li></ul> | <b>Reporting</b><br>Create and view graphical representations of summary data regarding ratings.         |
| Print Certificates                           | Select criteria for your search                                                                          |
| AAPPL Test Status                            | * From: 10/6/2016 To: 10/31/2016 × 🗉 Language: All 🔹 Search                                              |
| My Account                                   | Filter By Sub-accounts                                                                                   |
| Sub-accounts                                 |                                                                                                    |
| Reporting                                    | To see reports presented graphically, go to REPORTING<br>and enter the date range you would like to see. |
| Change Password                              | If there are sub-accounts, you can filter by those and                                                   |
| Logout                                       | also filter by specific language.                                                                        |
|                                              |                                                                                                    |
|                                              |                                                                                                    |
|                                              |                                                                                                    |
|                                              |                                                                                                    |
|                                              |                                                                                                    |

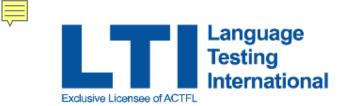

|                    | Cont                                                                                                    | act Us                                                                                                    | 1-800-486-8444                                                                                                    |
|--------------------|----------------------------------------------------------------------------------------------------|----------------------------------------------------------------------------------------------------|----------------------------------------------------------------------------------------------------|
|                    | Welcome Utah State Board or Education – Dual Immersion Assessme                                                        | nent! Log                                                                                                    | Out Mail (0)                                                                                                    |
| Home               | <b>Reporting</b><br>Create and view graphical representations of summary data regarding ratings.                       |                                                                                                    |                                                                                                    |
| Test Requests      | Select criteria for your search                                                                                        |                                                                                                    |                                                                                                    |
| Print Certificates | * From: 10/6/2016                                                                                                    | -                                                                                                    |                                                                                                    |
| AAPPL Test Status  |                                                                                                    |                                                                                                    |                                                                                                    |
| My Account         | Filter By Sub-accounts                                                                                                 |                                                                                                    |                                                                                                    |
| Sub-accounts       | Sub-accounts for Utah State Board or<br>Education – Dual Immersion Assessment                                          |                                                                                                    |                                                                                                    |
| Reporting          | Tiltered sub-accounts, down t                                                                                          | ю                                                                                                    |                                                                                                    |
| Change Password    | Sub-accounts for Box Elder                                                                                             |                                                                                                    |                                                                                                    |
| Logout             | Foothill Elementary                                                                                                    |                                                                                                    |                                                                                                    |
|                    | Sub-accounts for Foothill Elementary                                                                                   |                                                                                                    |                                                                                                    |
|                    | 513097 • Search                                                                                                    |                                                                                                    |                                                                                                    |
|                    | Test Requests<br>Print Certificates<br>AAPPL Test Status<br>My Account<br>Sub-accounts<br>Reporting<br>Change Password | Home       Reporting         Form Certificates       Select criteria for your search         * From:       10/6/2016         * From:       10/6/2016         * From:       10/6/2017         * Freme:       10/6/2016         * Sub-accounts for Utah State Board or <th>Welcome Utah State Board or Education – Dual Immersion Assessment!       Log         Home       Reporting         Test Requests       Select criteria for your search         Print Certificates       * From: 10/6/2016 To: 10/31/2016 Language: French         AAPPL Test Status       Immersion Assessment         My Account       Filter By Sub-accounts         Sub-accounts       Sub-accounts for Utah State Board or Education – Dual Immersion Assessment         Box Elder       Immersion Assessment         Sub-accounts for Box Elder       Sub-accounts for Box Elder         Foothill Elementary       Sub-accounts for Foothill Elementary</th> | Welcome Utah State Board or Education – Dual Immersion Assessment!       Log         Home       Reporting         Test Requests       Select criteria for your search         Print Certificates       * From: 10/6/2016 To: 10/31/2016 Language: French         AAPPL Test Status       Immersion Assessment         My Account       Filter By Sub-accounts         Sub-accounts       Sub-accounts for Utah State Board or Education – Dual Immersion Assessment         Box Elder       Immersion Assessment         Sub-accounts for Box Elder       Sub-accounts for Box Elder         Foothill Elementary       Sub-accounts for Foothill Elementary |

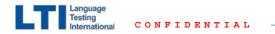

|  |  | Ρ | ri | in | t |  |
|--|--|---|----|----|---|--|
|--|--|---|----|----|---|--|

Current Account: 513097 Date Range: 10/6/2016 - 10/13/2017 Language: All

Interpersonal Listening and Speaking Presentational Writing А null 15 null 14 null 13 null 12 null 11 null N4 null N3 null N2 null N1 null Below N4 null Below N1 null 0% 10% 20% 30% 40% 50% 60% 70% 80% 0.2% 0.4% 0.6% 0.8% 0% 1% 1.2%

Once you apply your filters and search, a graphical report will run. The report can be printed, and shows:

1) which assessment(s) was taken 2) how many students took the assessment 3) the score ranges for all of the students

Interpretive Reading

А

15

14

13

N4

N2

N1

Below N4

Below N1

12 (2/24)

11 (1/24)

N3 (3/24)

(18/24)

Interpretive Listening

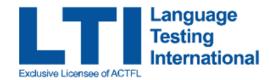

|                    |                                   |                                | Contact Us                                | 1-800-             | -486-84    |
|--------------------|-----------------------------------|--------------------------------|-------------------------------------------|--------------------|------------|
|                    | Welcome Utah State Bo             | ard or Education – D           | ual Immersion Assessment!                 | Log Out            | Mail       |
| Home               | Quick Test Record Looku           | D                              |                                           |                    |            |
| Test Requests      | Search for candidate test record. | P                              |                                           |                    |            |
| Print Certificates |                                   |                                |                                           |                    |            |
| PPL Test Status    | Search for:                       |                                |                                           |                    |            |
| Account            |                                   |                                | Search by Name                            |                    |            |
| ub-accounts        |                                   |                                | Search by Candidate ID                    |                    |            |
| eporting           |                                   |                                | <b>_</b>                                  |                    |            |
| nange Password     | From this main home p             | age, you can also:             |                                           |                    |            |
| out                | 1) access your account            | information                    |                                           |                    |            |
|                    | 2) change your passwo             |                                |                                           |                    |            |
|                    | 3) access customer sup            | port                           |                                           |                    |            |
|                    |                                   |                                |                                           |                    |            |
|                    |                                   |                                |                                           |                    |            |
|                    |                                   |                                |                                           |                    |            |
|                    |                                   |                                |                                           |                    |            |
|                    |                                   |                                |                                           |                    |            |
|                    |                                   |                                |                                           |                    |            |
|                    | Language Testing                  | International • 445 Hamilton A | we. Suite 1104 • White Plains, NY 10601 • | (1-800) 486-8444 • | , <b>\</b> |

# Ensuring that your system is properly configured

## What technology is required?

AAPPL Measure is designed to function on the most commonly available technology:

- broadband internet;
- a relatively recent version of Internet Explorer, Firefox, or Safari browsers;
- headset with microphone.
- Always be sure to run the AAPPL Measure System Check on any computer that will be used for the assessment. (see next slide for details)

For other important Technology FAQ's please visit: https://www.languagetesting.com/aappl-faqs#technology01

## **Ensuring that your system is properly configured – AAPPL System Check**

### Please visit: http://aappl.actfltesting.org/AAPPLSystemCheck/index.htm

#### AAPPL Measure System Check

|                                                                                                    | CRITERIA     | MINIMUM REQUIREMENTS                                                               | YOUR SYSTEM INFORMATION                                                                                                    | MEETS REQUIREMENTS |
|----------------------------------------------------------------------------------------------------|--------------|------------------------------------------------------------------------------------|----------------------------------------------------------------------------------------------------|--------------------|
| Be sure to<br>run<br>through<br>all of the<br>system<br>check<br>criteria to<br>ensure all<br>runs<br>smoothly. | Bandwidth    | Your connection speed must be at least 1,000 Kbps per second.                      | Your connection speed is: 11,719.63 Kbps                                                                                                    | ×                  |
|                                                                                                    | Ports        | Port 1935 must be open in order<br>for Flash to communicate with<br>your computer. | The port check has timed out. Check port 1935 here and confirm if you receive a success message. Did you receive a success message? Yes No                                                                                                    | <b>v</b>           |
|                                                                                                    | Flash Player | Flash Player version 10 or higher required.                                        | Flash Player version 26                                                                                                    | ×                  |
|                                                                                                    | Audio        | Your computer must be able to playback audio                                       | Click Play to test audio.<br>Did you hear the audio?<br>Yes No                                                                                                    | ~                  |
|                                                                                                    | Microphone   | A microphone is required for the Speaking Assessment.                              | Adobe Flash Player Settings<br>Camera and Microphone Access<br>appl actifiesting org is requesting access<br>to your camera and microphone. If you click<br>Allow, you may be recorded.<br>I Click 'Allow', if prompted by your browser.<br>Click Record and speak into your microphone.<br>Click Stop when you are finished recording.<br>Click Listen to hear your recorded yoice | े                  |

Ę

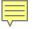

| Once you've<br>successfully<br>run all of the<br>checks, you<br>will see a<br>green<br>checkmark<br>and<br>confirmation<br>that you have<br>passed the<br>system checks<br>at the bottom<br>of the screen. | Microphone       | A microphone is required for the<br>Speaking Assessment.                          | Adobe Flash Player Settings         Camera and Microphone Access         aappl.actflesting.org is requesting access         to your camera and microphone. If you click         Allow, you may be recorded.         ieige Allow         energy         Allow         click 'Allow', if prompted by your browser.         Click Record and speak into your microphone.         Click Stop when you are finished recording.         Click Listen to hear your recorded voice.         Were you able to record your voice?         Yes       No | ~ |  |
|----------------------------------------------------------------------------------------------------|------------------|-----------------------------------------------------------------------------------|----------------------------------------------------------------------------------------------------|---|--|
|                                                                                                    | Language Support | For the Writing Assessment,<br>candidates need to type in the<br>target language. | Type in the box below using the target language.   Click on the buttons to change the direction of the text.     Image: Checking the system   See Keyboard Setup/Use Instructions   Arabic Chinese French German Russian   Spanish   Can you type in the box above using the target language?   Yes                                                                                                    | ~ |  |

Congratulations! You've passed all of the system checks.

**~** 

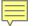

## Technical Requirements for Hosting the AAPPL Measure Test

AAPPL

### Ports

TCP 80

TCP 443

TCP 1935 (this is the port used for tests with streaming content)

### Firewall/ Web Filter Content Whitelisted

BL-AAPPL-AMS-777299592.us-west-2.elb.amazonaws.com (TCP 1935) outbound

d3sn592to6vb64.cloudfront.net (TCP 80) outbound duhbaddmanamr.cloudfront.net (TCP 80) outbound

How to test

http://aappldemo.actfltesting.org/

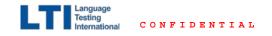

## Technical Requirements for Hosting the AAPPL Measure Test

#### Workstation Requirements

Windows 7 Enterprise Windows 7 Ultimate Windows 8.1 Windows 10

#### **Keyboard Settings**

The internet-based WPT can be taken using one of three input methods:

Virtual Keypad: Test takers can choose to use a virtual keypad during the test that allows access to diacritical marks specific to the target language. Language Specific Virtual Keyboard: This option converts the user's keyboard to LTI's virtual keyboard using technology based on a Windows virtual keyboard layout. For example, candidates testing in Arabic will see a representation of an Arabic keyboard on their screen that correlates to the test taker's local keyboard.

Local Computer Keyboard: This option is for candidates who would prefer to forgo the virtual options and use only the keyboard in front of them. This allows candidates and institutions to access any custom codes already programmed for writing in the target language.

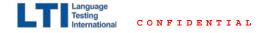

**Need assistance?** 

**Contact the AAPPL Helpdesk at:** 

SALVE

BONNICHIW,

ANYOUNG H

Phone: 1-800-486-8444, press 1 Email: aapplhelp@languagetesting.com

\*For emails: Please include the name and login of the student who had a problem with the test, and a detailed description of the problem